## docker-compose 编排 solo+mysql 镜像

作者: liumapp

原文链接:https://ld246.com/article/1554361976462

来源网站: [链滴](https://ld246.com/member/liumapp)

许可协议:[署名-相同方式共享 4.0 国际 \(CC BY-SA 4.0\)](https://ld246.com/article/1554361976462)

一条命令在docker中启动solo,所有麻烦的配置全部用docker-compose编排解决

项目地址: github/solo-in-docker

## **如何使用**

● 确保系[统环境具有docker + doc](https://github.com/liumapp/solo-in-docker)ker-compose

检查命令:

docker -v docker-compose -v

● 配置docker-compose.yml文件,需要注意的事项已经全部//备注好了

```
services:
 mysql:
  container_name: mysql
  image: mysql:5.5.60
  restart: always
  volumes:
    - ./mysql/data:/var/lib/mysql //mysql的数据文件存放地址
    - ./mysql/conf/mysqld.conf:/etc/mysql/mysql.conf.d/mysqld.cnf //mysql的配置文件存放地
   ports:
   - "6603:3306" //6603代表宿主机端口,3306代编容器的端口
   environment:
   - MYSQL ROOT PASSWORD=adminadmin //mysql的root账号密码
 solo:
   container_name: solo
  image: b3log/solo //直接使用最新版本的solo镜像
  restart: always
   ports:
    - "8080:8080" //如果要部署到线上的话,请改为"80:80"
   environment: //此处配置solo跟mysql的连接设置,来源为上面启动的mysql容器,如果要用自己
mysql服务,那么请将mysql的servcie去掉
    RUNTIME_DB: "MYSQL"
   JDBC_USERNAME: "root"
   JDBC_PASSWORD: "adminadmin"
   JDBC_DRIVER: "com.mysql.jdbc.Driver"
   JDBC_URL: "jdbc:mysql://mysql:3306/solo?useUnicode=yes&characterEncoding=UTF-8&u
eSSL=false&serverTimezone=UTC" //此处,因为solo跟mysql同为docker容器,所以可以直接使
容器名 + 容器端口来访问
  command: --listen_port=8080 --server_scheme=http --server_host=www.liumapp.com //
照solo官方要求,在solo启动之初,配置solo的域名、端口,如果是本地测试的话,将host改为local
```
ost即可

● 启动命令

docker-compose up -d

● 停止命令

docker-compose down

● 查看solo日志的命令

docker logs -t -f --tail 100 solo

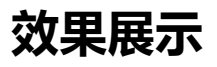

http://www.liumapp.com